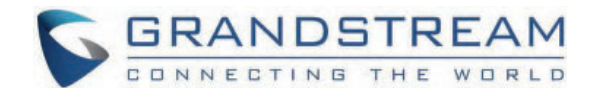

Grandstream Networks, Inc.

**GRP26xx - VPK (Virtual Multi-Purpose Keys) Guide**

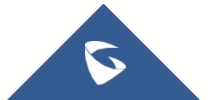

Grandstream GRP26XX Carrier-Grade IP phones support the VPK ("Virtual Multi-Purpose Keys") feature to add more flexibility and provide better user experience using Multi-Purpose Keys modes.

With the VPK feature design, line keys can be assigned with multiple functions. Users have also the ability to add more VPKs which will be displayed on different screens. The screens are dynamically added to match the extra VPKs, and incrementally indexed on the top of the main screen (1 to 4) until reaching the maximum number of supported VPKs.

Using VPK, users will be able to monitor extensions, use speed dial numbers, send DTMF during calls and more from their phone screens directly; switching between screens will show configured VPK and bring more flexibility to user's experience.

If using standard MPK on a GRP2613 IP phone, for instance, which supports 6-line keys, customers can use 1 LINE key for the main SIP accounts and the 5 others (not including built-in MPKs) can be used for monitoring/speed dial or any other available features using that account. While using VPK feature on the same GRP2613, customers can configure the same LINE key with up to 4 features virtually mapped o different screens, as an example, Line 1 key can be configured as LINE on the first screen, Speed Dial on screen 2, BLF on screen 3 and Call Pa on screen 4.

Below screenshot shows the 3rd screen page of the GRP2613.

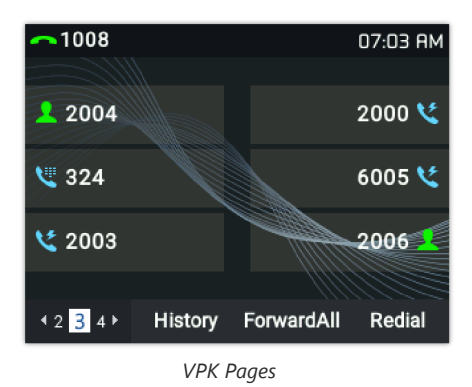

## **Fixed and Dynamic VPK**

## **Fixed VPK**

Fixed VPKs are the hard line keys on each phone model; their default mode is "Line" and support all other modes (BLF, Speed Dial…).

Each phone model has a specific number of hard line keys limiting the number of supported Fixed VPK. For example, GRP2613 has 6 Line key allowing to support 6 Fixed VPKs.

## **Dynamic VPK**

Dynamic VPK are virtual keys that can be added by users.

Each phone model has a specific number of allowed Dynamic VPK, depending on number of hard line keys and screens. For instance, GRP26 has 6 hard keys, number of supported VPKs (Fixed and Dynamic) is 24 VPK = 6 (Fixed VPK) x 4 (screens), available Dynamic VPKs is 18 VPK = 24 VPK – 6 hard keys.

The screens are dynamically added to match the extra VPKs, and incrementally indexed on the top of the main screen (1 to 4) until reaching the maximum number of supported VPKs.

Dynamic VPKs support all available modes (BLF, Speed Dial, Call Park, transfer…) except **LINE**, **Shared Line** modes.

## **Fixed/Dynamic VPK per Phone Model**

The table below shows how many Fixed/Dynamic VPKs each GRP model support.

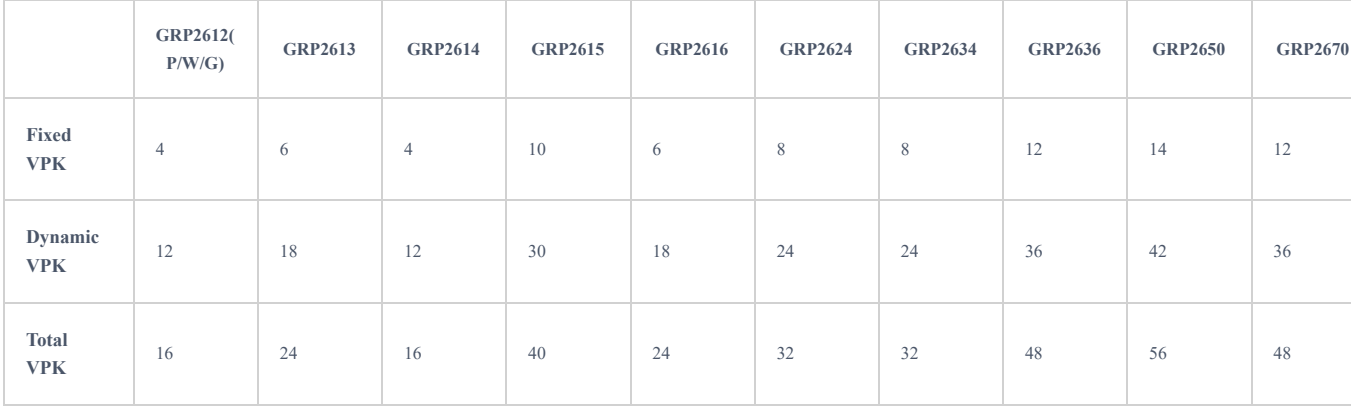

## *VPKs per GRP261x model*

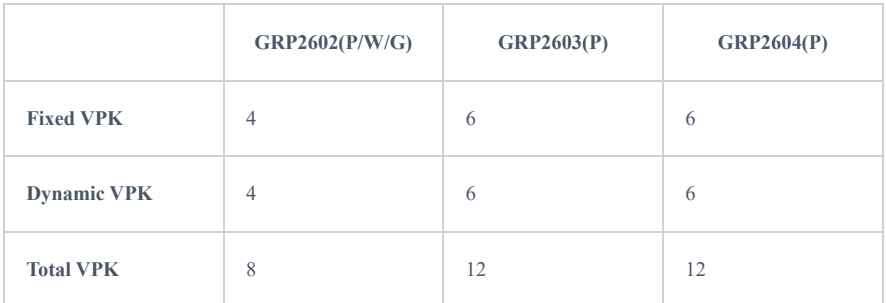

*VPKs per GRP260x model*

Even if a fixed VPK has mode set to "None", the number of allowed Dynamic VPKs will not change.

## **VPK Configuration**

To configure/add/edit or delete VPK, follow below steps:

1. Access Web GUI of GRP phone.

2. Go to **Settings Programmable Keys Virtual Multi-Purpose Keys**.

|                | Please configure carefully. Click to get more help |        |                       |       | ♦ If there is an account with no Default or Shared mode VPKs configured to it, then the account will not show up on the screen.<br>An account can only be configured with either Default mode VPKs or Shared mode VPKs. If there are Default mode and Shared mode VPKs config |        |     |
|----------------|----------------------------------------------------|--------|-----------------------|-------|----------------------------------------------------------------------------------------------------|--------|-----|
| Order          | Mode                                               |        | Account               | Value | Label                                                                                                    | Locked |     |
|                | $\sim$ Line                                        | v      | <b>Account 1</b><br>v | 6001  |                                                                                                    | Ω      | ⊚ ⊚ |
| $\overline{2}$ | $\sim$ Line                                        | V      | <b>Account 2</b><br>v |       |                                                                                                    | 0      | のの  |
|                | $\sim$ Line                                        | v      | Account 3<br>v        |       |                                                                                                    | 0      | のの  |
|                | None                                               | v      | $\bigvee$             |       |                                                                                                    | □      | ⊚⊚  |
|                | None                                               | v      | v                     |       |                                                                                                    | Ω      | ⊚ ⊚ |
|                | None                                               | $\vee$ | V                     |       |                                                                                                    | Ω      | ⊚ ⊚ |

*Virtual Multi-Purpose Keys page*

#### 1. **Fixed VPK:**

- o Select mode to use from **Mode** drop-down list.
- Select **Account#** from **Accounts** drop-down list.
- Enter a description text in **Label** field (optional).
- Enter the value sequence for each mode in **Value** field if required.
- Press **Save** button to save your configuration (**Reset** button allows to reset all fields to default values).

Fixed VPKs can only be edited. Adding or deleting Fixed VPK is not allowed.

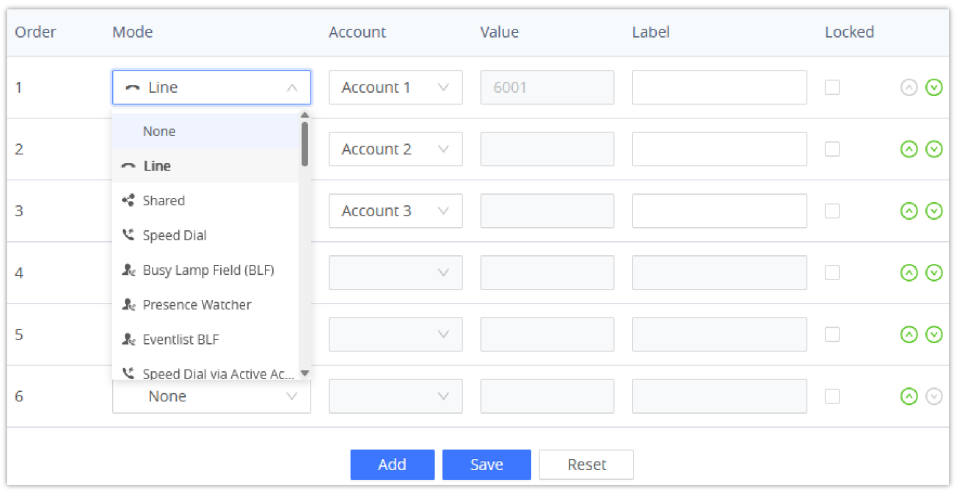

*Fixed VPK – Edit*

### **Example:**

Customer's GRP2613 has a SIP account registered on Account 1 and needs to monitor extension 1000.

Below values needs to be used:

- **Mode**: Busy Lamp Field (BLF)
- **Accounts:** Account 1 (selected)
- **Label:** BLF\_1000 (optional)
- **Value:** 1000
- 2. **Dynamic VPK**
	- Press the **Add** button on the bottom of the page to create a new Dynamic VPK.

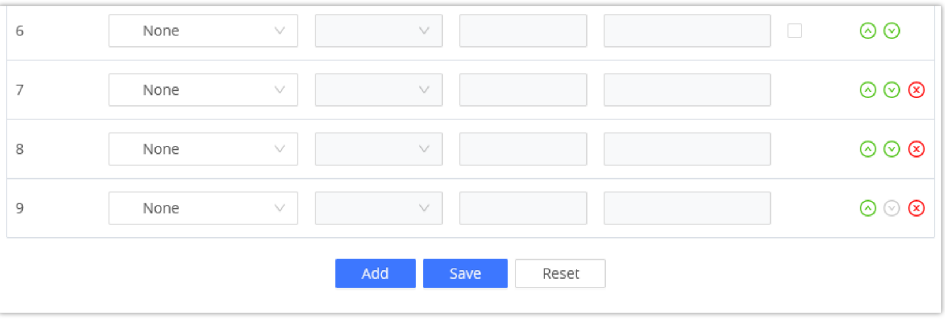

*Added VPKs*

- o Select mode to use from **Mode** dropdown list.
- Select **Account#** from **Accounts** dropdown list.
- Enter a description text in **Label** field (optional).
- Enter the value sequence for each mode in **Value** field if required.
- Press **Save** button to save your configuration.

### **Example:**

Customer's GRP2613 has a SIP account registered on Account 1 and wants to add a Speed Dial for extension 1001.

Below values needs to be used:

- **Mode**: Speed Dial
- **Accounts:** Account 1 (selected)
- **Label:** SP\_1001 (optional)
- **Value:** 1001

## **VPK Modes and Indication for GRP26XX**

Fixed VPK support all available modes, while Dynamic VPK doesn't support **Default, Shared** modes. The number of available VPK modes can be different depending on the model. The below table provides a description of each mode as well as state, icon, and LED status.

### **Note :**

Availability of certain VPK modes on the WEB UI may vary depending on the firmware version of the device. To ensure optimal functionality, it is recommended to regularly check for and install firmware updates.

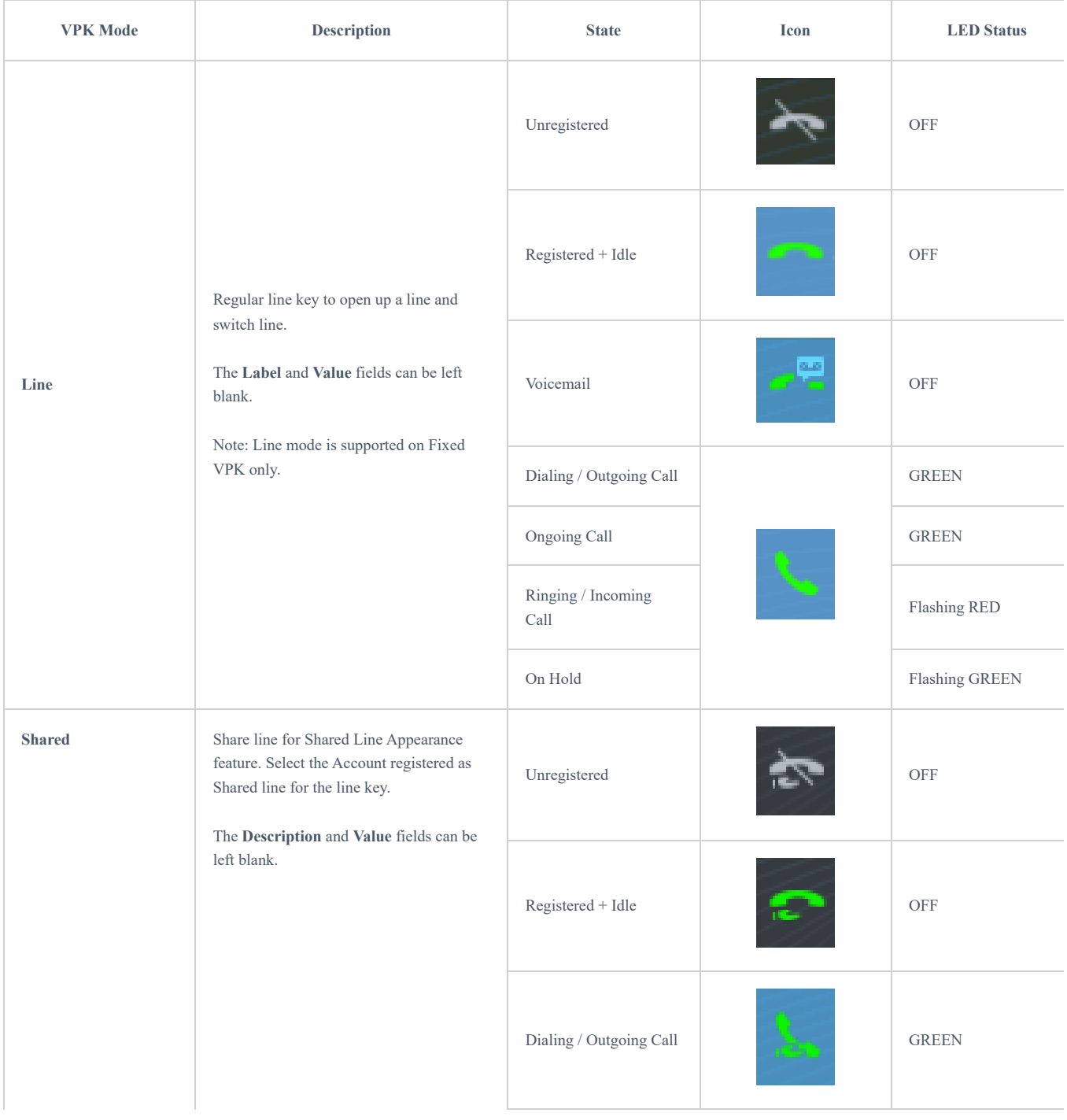

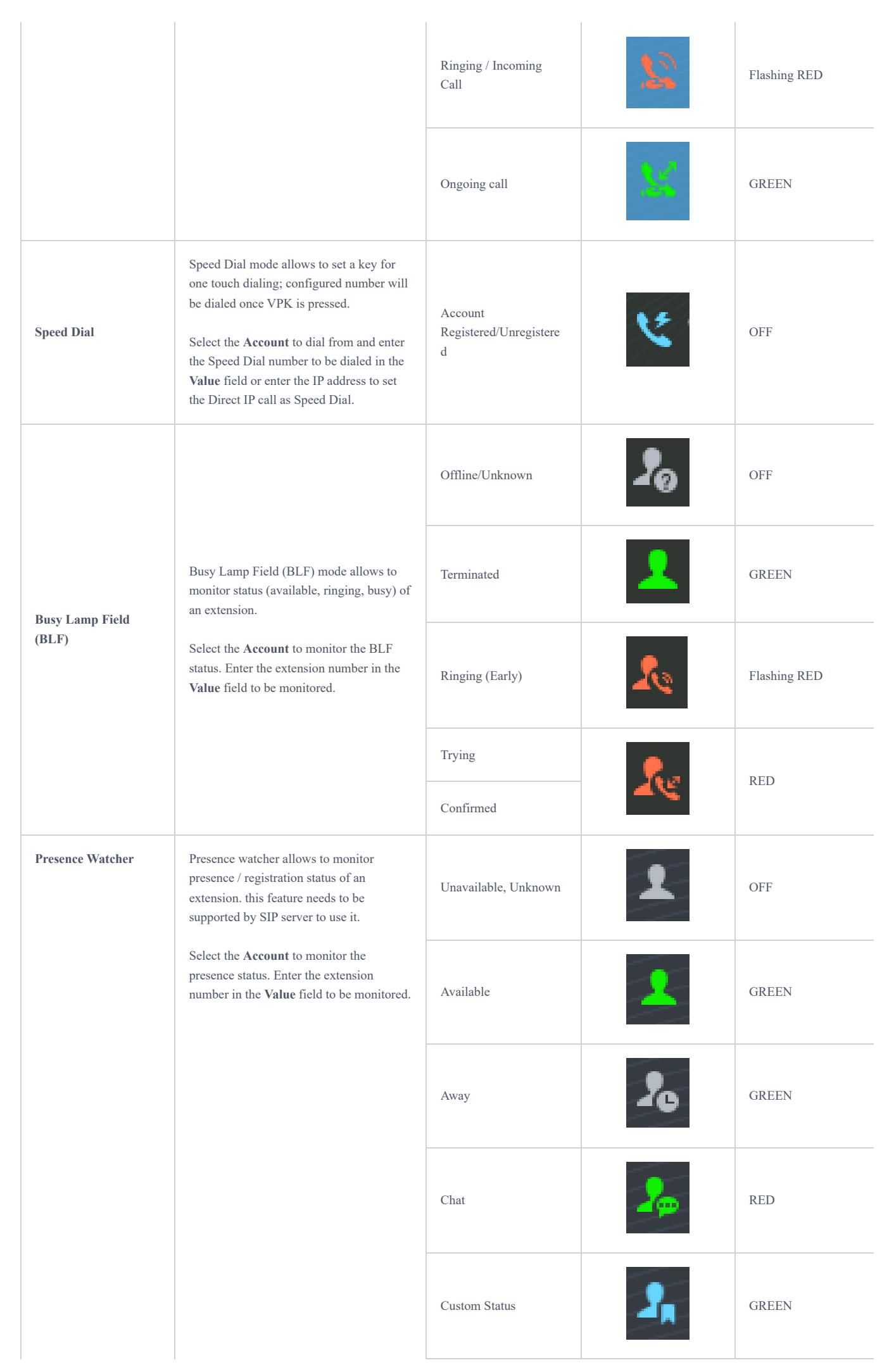

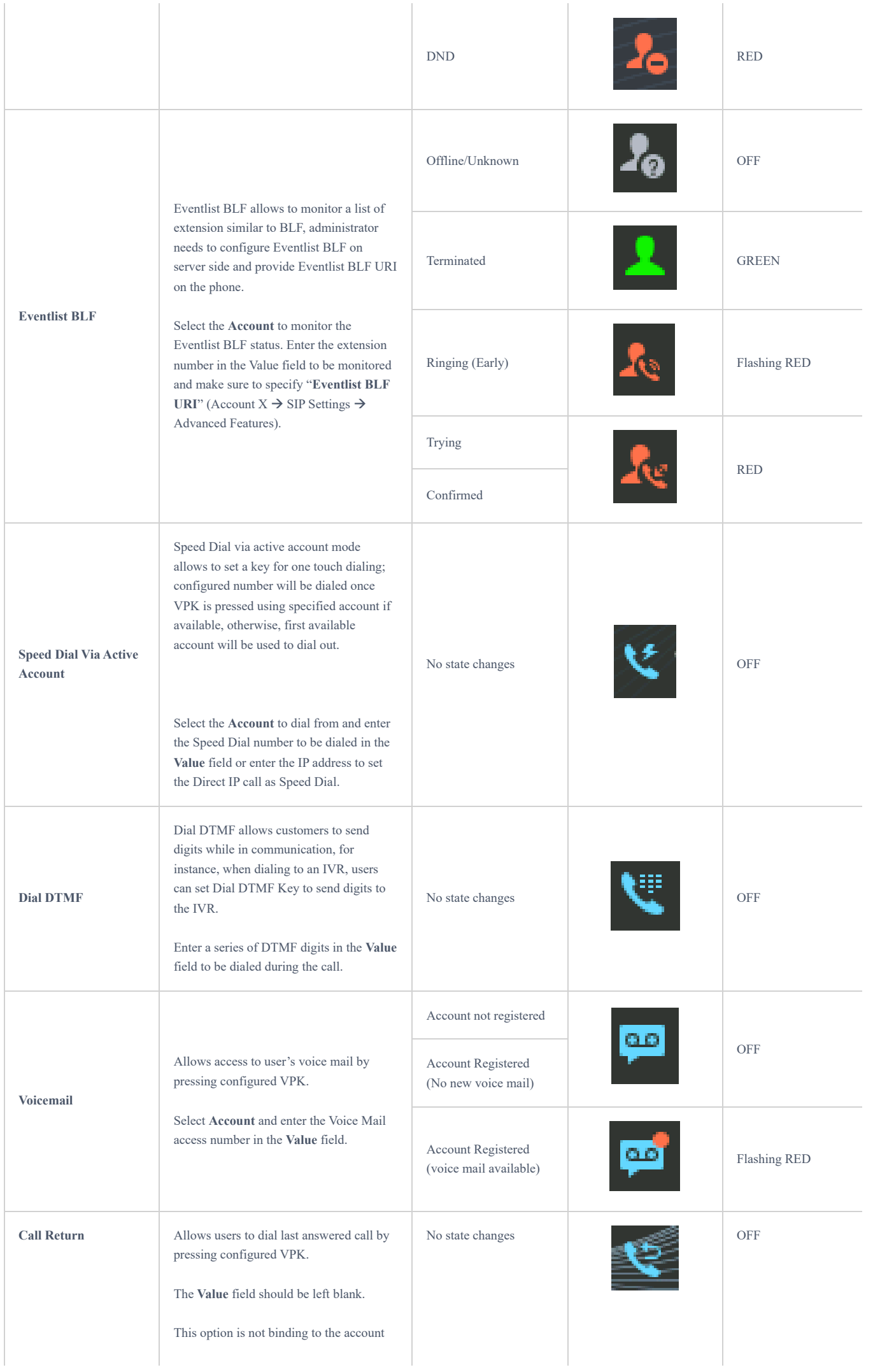

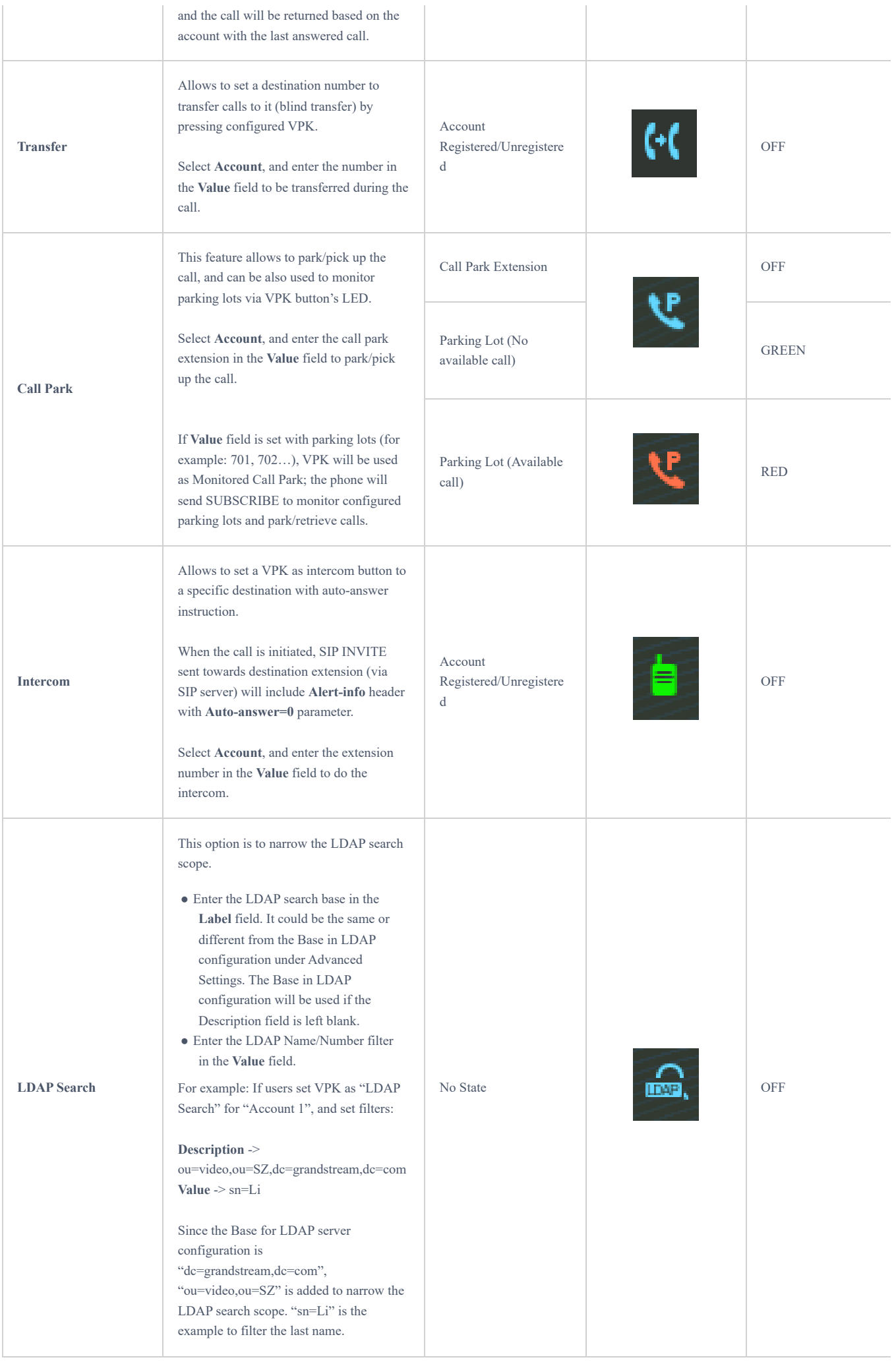

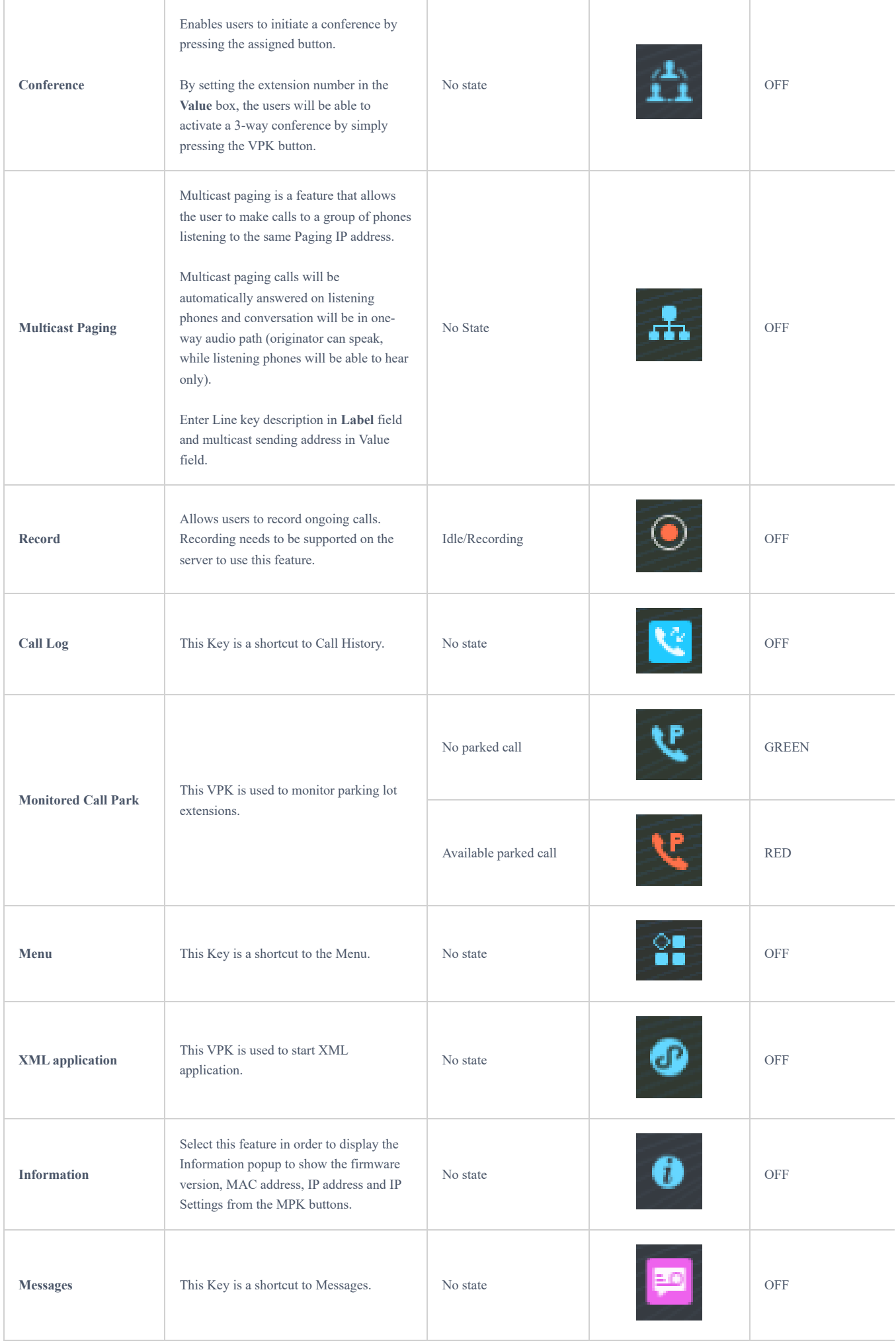

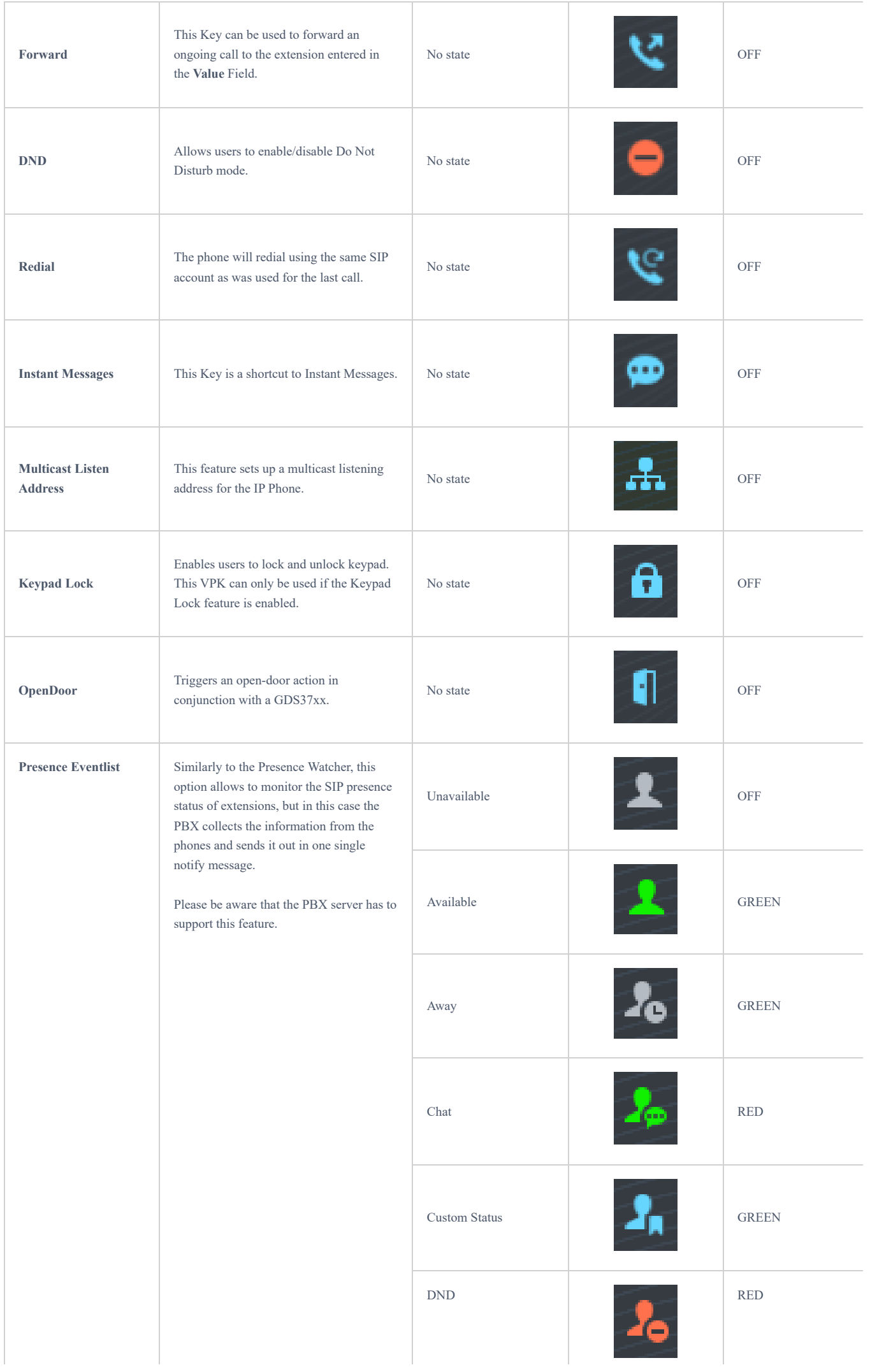

| <b>Provision</b>                          | Enables the phone to intiate an instant<br>provisioning.                                                                                                    | No state | 望  | OFF        |
|-------------------------------------------|----------------------------------------------------------------------------------------------------|----------|----|------------|
| <b>Contacts</b>                           | This key is a shortcut to Phonebook.                                                                                                    | No state |    | OFF        |
| <b>Multicast Paging</b><br><b>Address</b> | This Feature sets up a Multicast paging<br>address for paging purposes.                                                                                                    | No state | 77 | <b>OFF</b> |
| <b>HTTP Command</b>                       | Enables users to set up a call through an<br>HTTP command.                                                                                                    | No state |    | OFF        |
| <b>Silent call</b>                        | The feature allow you to initiate calls from<br>a harwdware V2 phone (HW V2), to an<br>extension without any visual indication on<br>the LCD screen, providing discreet calling<br>where the call's status remains hidden. | No state |    | <b>OFF</b> |

*VPK Modes and Indications for GRP261x, GRP2624, GRP2634, GRP2636, GRP2650, GRP2670*

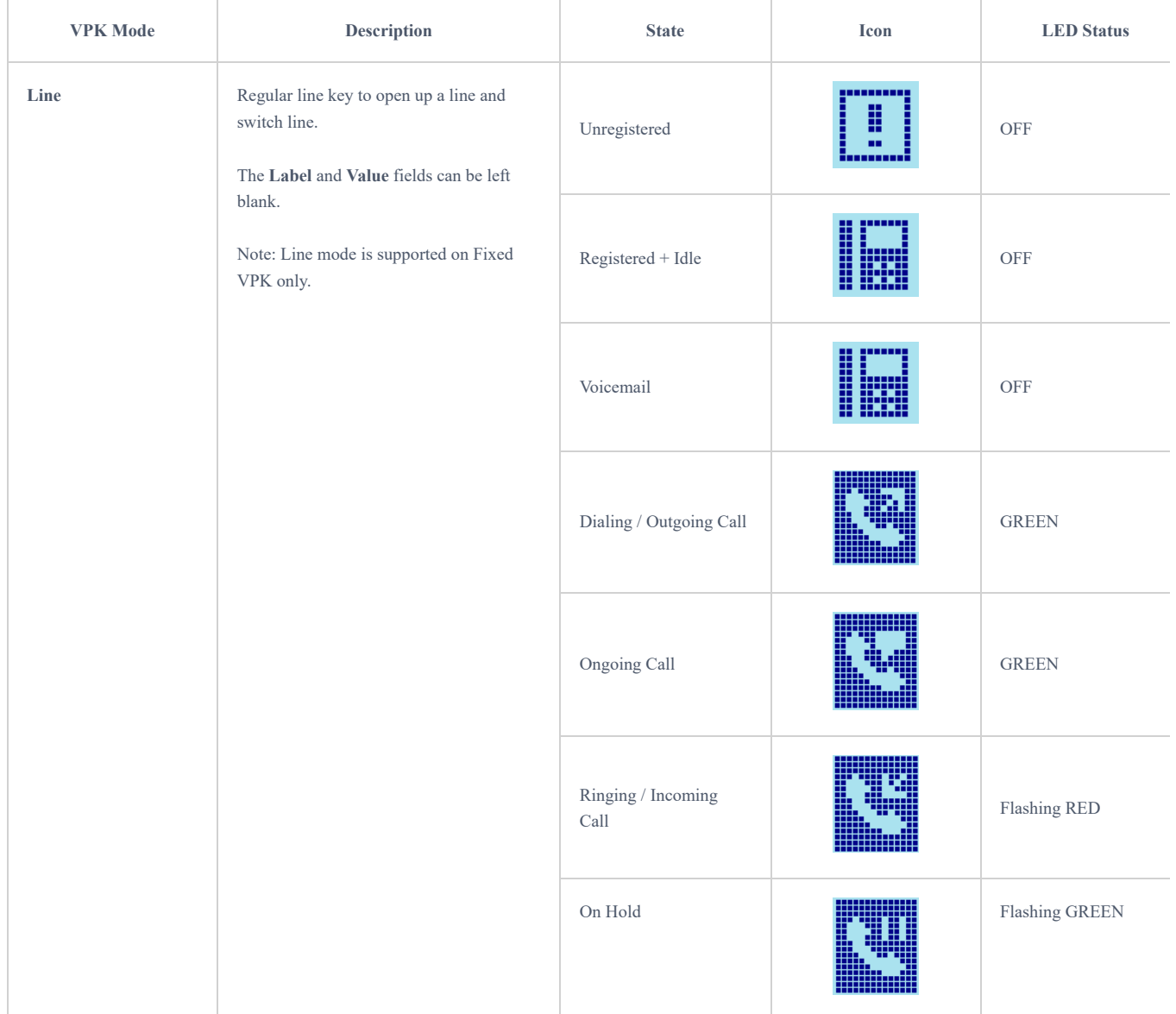

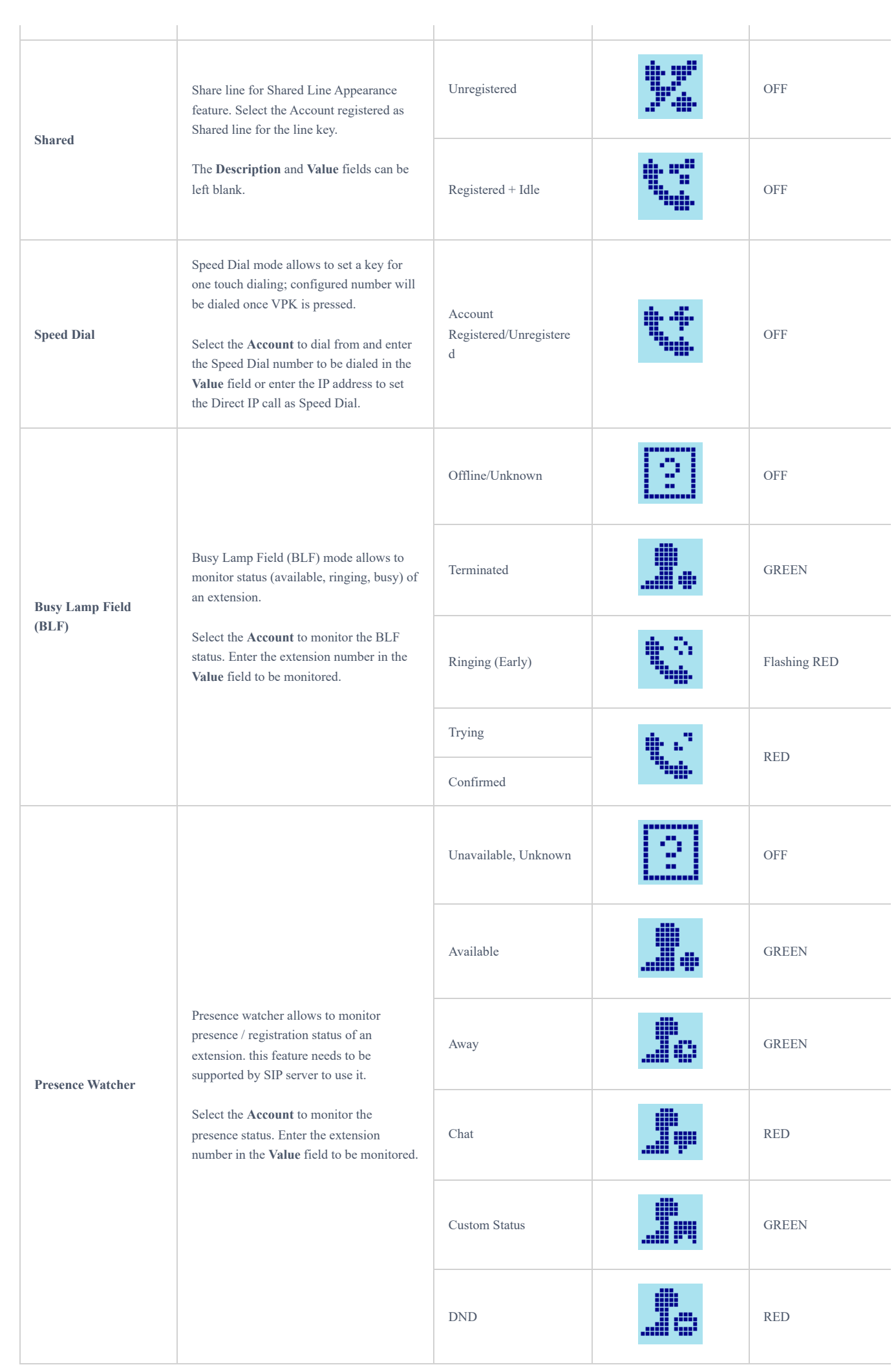

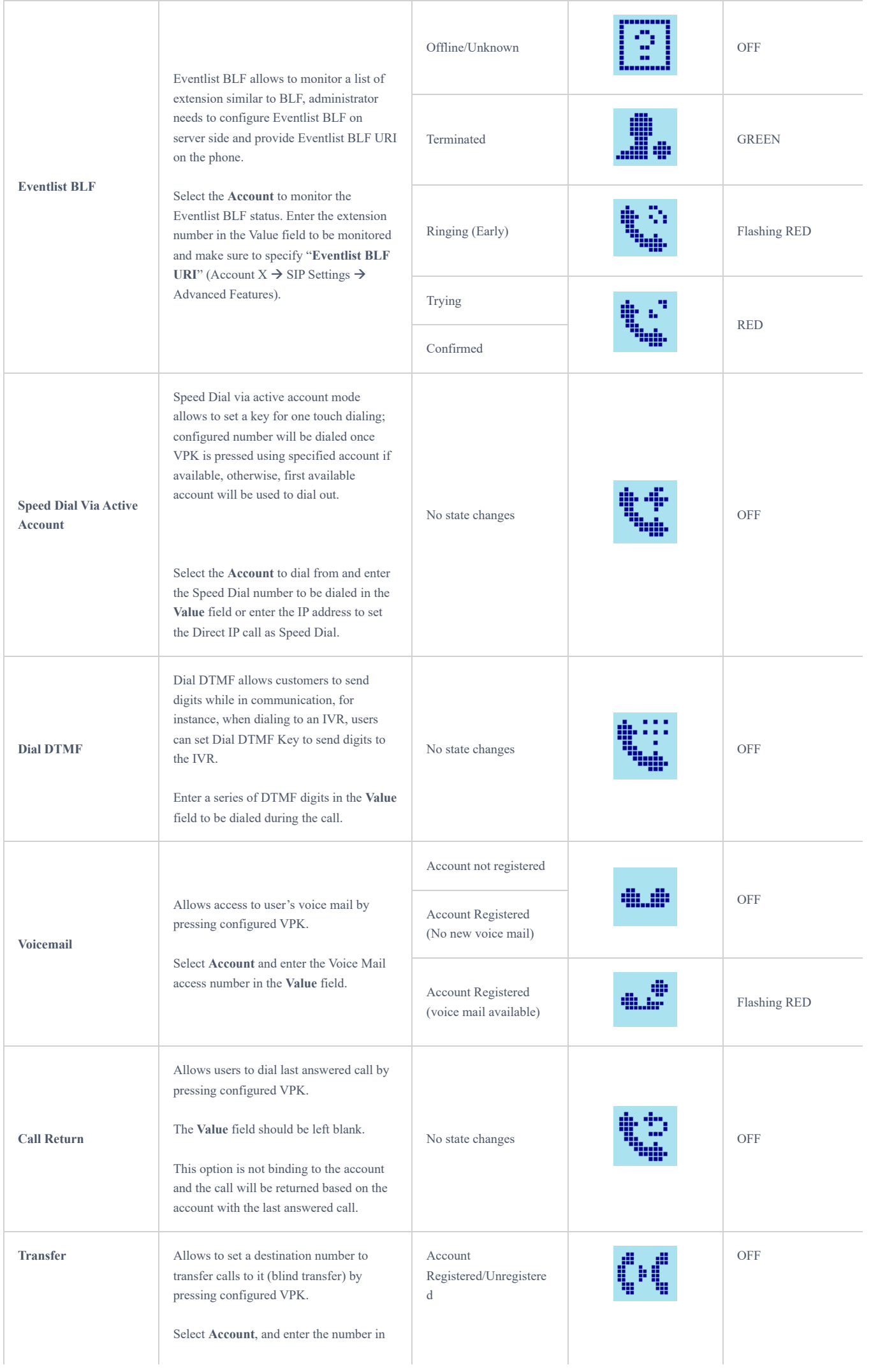

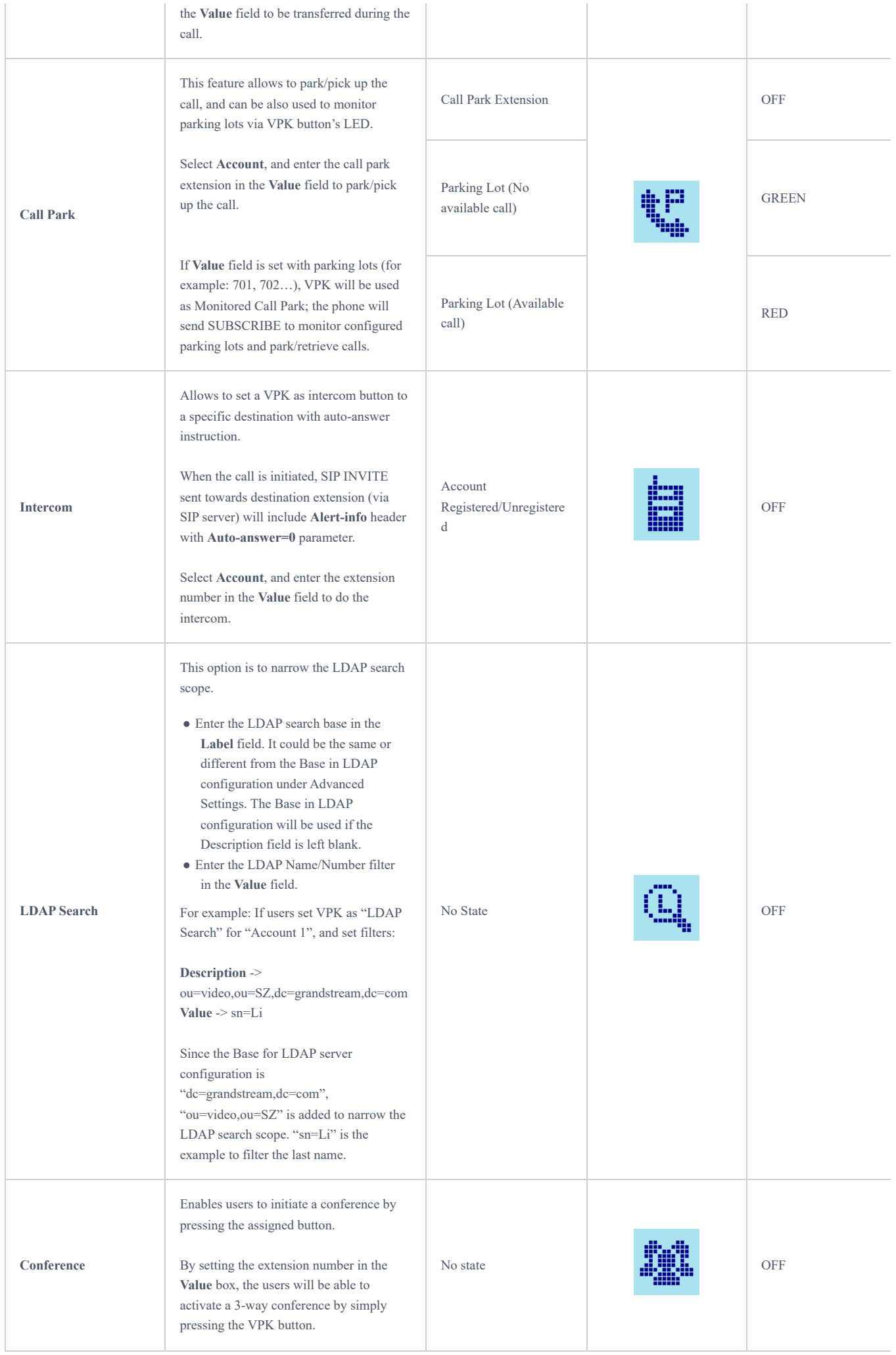

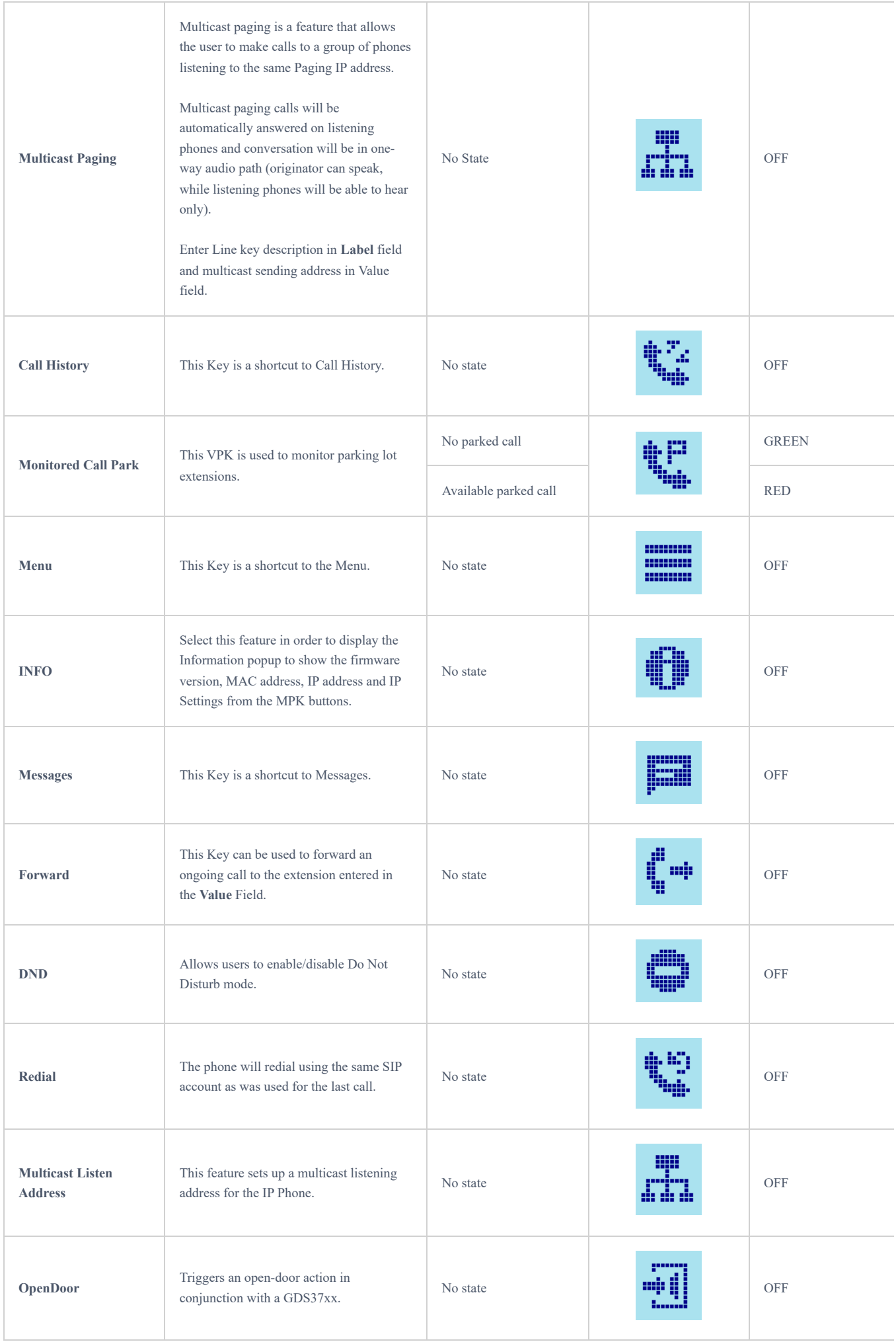

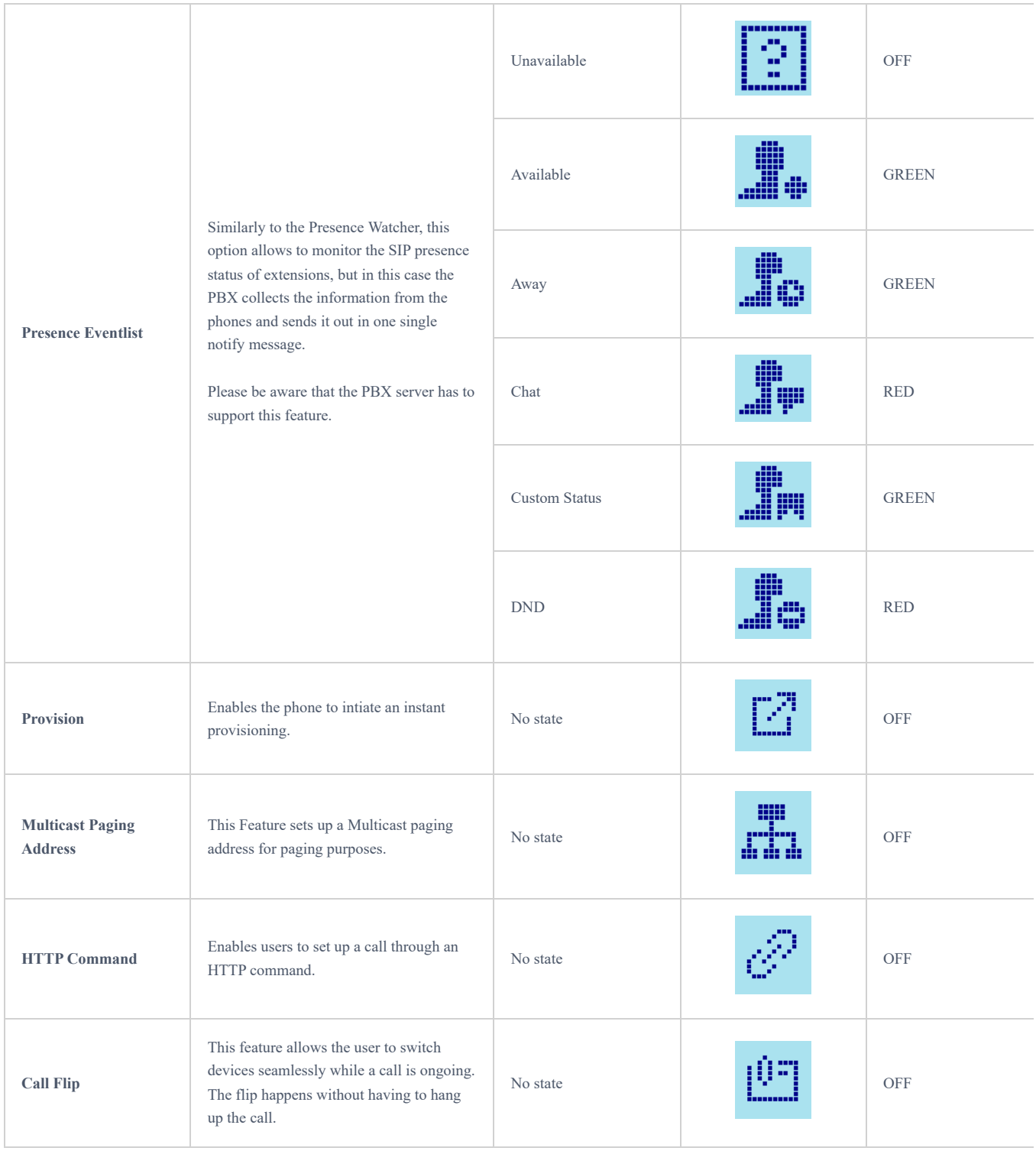

*VPK Modes and Indications for GRP26*0x

# **Screen Examples for GRP2613 and GRP2604**

The following screenshots show the GRP2613 screen's first two pages:

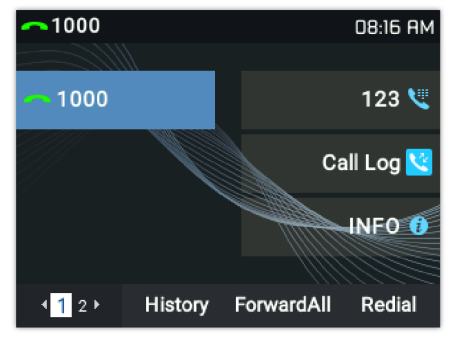

*VPKs Screenshot Example – Page 1*

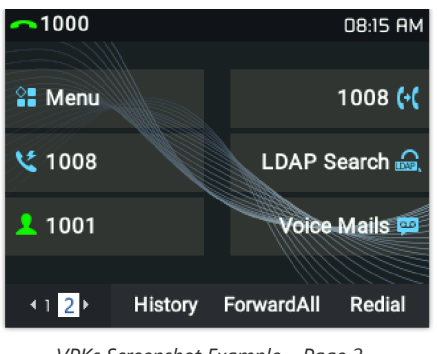

*VPKs Screenshot Example – Page 2*

The following screenshots show the GRP2604(P) screen's pages (1, 3 and 4):

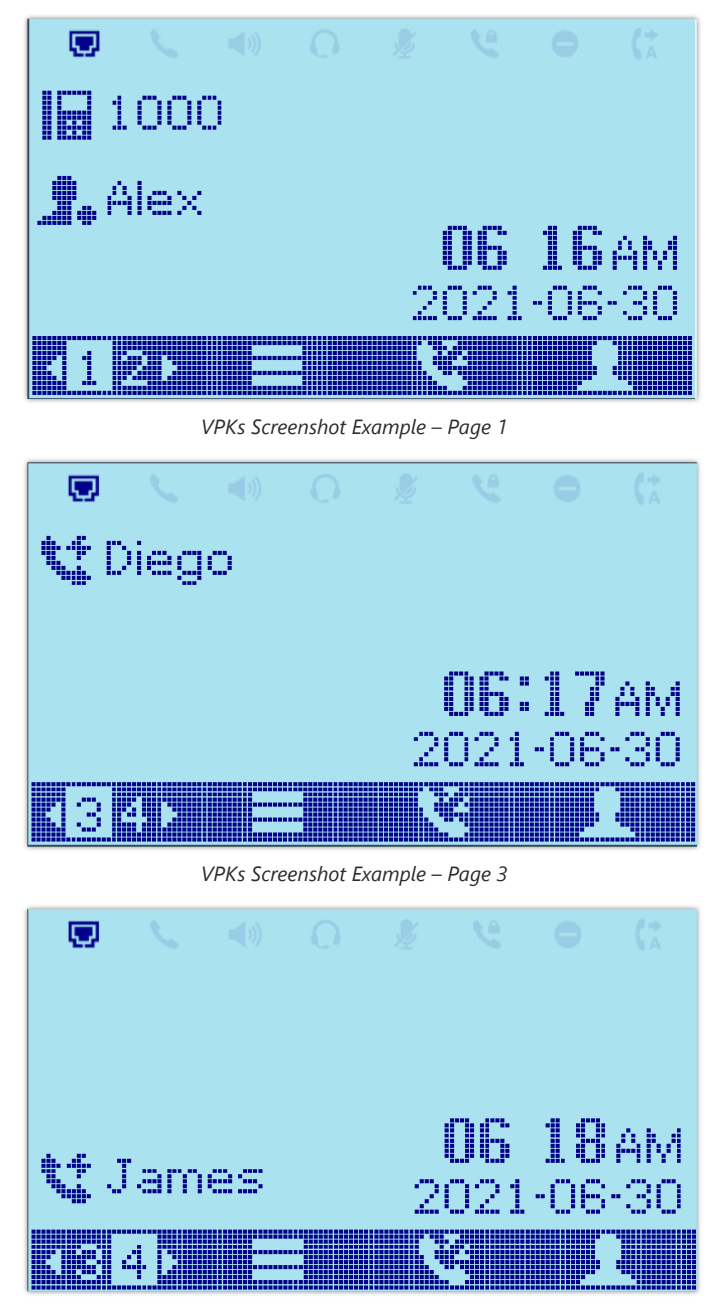

*VPKs Screenshot Example – Page 4*